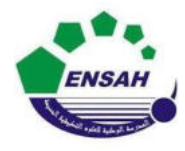

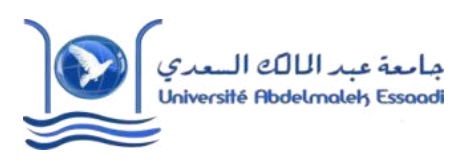

 Année Préparatoires 2 Année universitaire 2020/2021 Module : Outils Informatique Pr. Amina GHADBAN

# *TP N°4 : Introduction à Matlab*

# **Objectif :**

• Programmation Matlab : Scripts et fichiers

## **Exercice 1**

- **1.** Définir dans un fichier "Ex1TP4AP2.m" la fonction  $\text{sincos}(x) = \text{sin}(x) \text{xcos}(x)$
- **2.** Dans l'éditeur Matlab, appeler cette fonction avec l'argument  $π/12$

## **Exercice 2**

- **1.** Définir dans un fichier "Ex2TP4AP2.m" la fonction cart2pol(x,y) qui retourne les coordonnées polaires (r, theta) avec  $r = \sqrt{x^2+y^2}$  et theta = atan(y/x)
- **2.** Dans l'éditeur Matlab, appeler cette fonction avec l'argument  $x=1$  et  $y=1$

# **Exercice 3**

 À l'aide des commandes 'input' et 'disp', écrire un script Matlab "Ex3TP4AP2.m" qui permet la saisie de vos coordonnées personnelles (nom, prénom, âge, niveau d'étude, numéro de téléphone, ...).

# **Exercice 4**

 En utilisant l'instruction « if », écrire, dans un fichier "Ex4TP4AP2", la fonction f telle que  $f(x) = \sin(x)$  si  $x > 0$  et  $f(x) = \cos(x)$  sinon.

#### **Exercice 5**

Dans un M-file Matlab, taper puis exécuter le code suivant :

```
S = input('Enter la somme d"argent à convertir : ');C = input('Taper 1 pour convertir en dh ou 2 pour convertir en euros :'); switch C 
               case 1, 
                    S = S * 10.5; % Pour l'achat 1 euro = 10,5 dh 
                    disp(['La somme convertie est : '
                                                      num2str(S)]);
              case 2 , 
                   S = S / 11; % Pour la vente 11 dh = 1 euro
                    disp(['La somme convertie est : '
                                                      num2str(S)]);
             otherwise, 
disp(Le choix entré n''est pas valide');
```
. end

### **Exercice 6 :**

Dans un fichier "Ex6TP4AP2.m" écrire une fonction :

function  $A =$  initialiser $A(n, num)$  où n est la taille de la matrice A et num est un numéro entre 1 et 4 à choisir.

Si num = 1, on initialise A par des zéros

Si num = 2, on initialise A par des 1

Si num  $= 3$ , on initialise A par l'identité

Si num = 4, on initialise A par  $5 *$  l'identité

#### **Exercice 7 :**

Dans un fichier Ex7TP4AP2.m Générer un vecteur A de taille 50 dont chaque échantillon est donné par :

 $A(i) = 3 * A(i-1) + 2 * A(i-2).$ 

Où  $A(1) = A(2) = 1$ , puis afficher sur un graphique la variable *r* définie par  $(r(1) = 0, r(2) = 1)$ :  $r(i) = 5 * A(i) / A(i - 1);$ 

#### **Exercice 8 :**

À l'aide des commandes 'input', 'disp' et de la boucle 'for ... end', écrire un M-file Matlab "Ex8TP3STPI1.m" qui permet le calcul de la factorielle de *n* (où *n* est un entier).